## **APP CAJA NOTARIAL ASISTENCIAL**

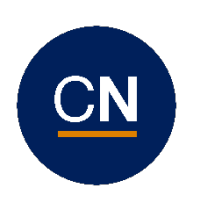

La misma se encuentra disponible para ser descargada del App Store (IOS) o Play Store (Android).

## **Logueo:**

Debe dar clic en el botón de *"Registrarme".*

Luego ingresar el número de afiliado, el correo registrado en la Caja Notarial y elegir una contraseña.

Al dar clic en registrarse recibirá un mail con un código para poder validar su identidad.

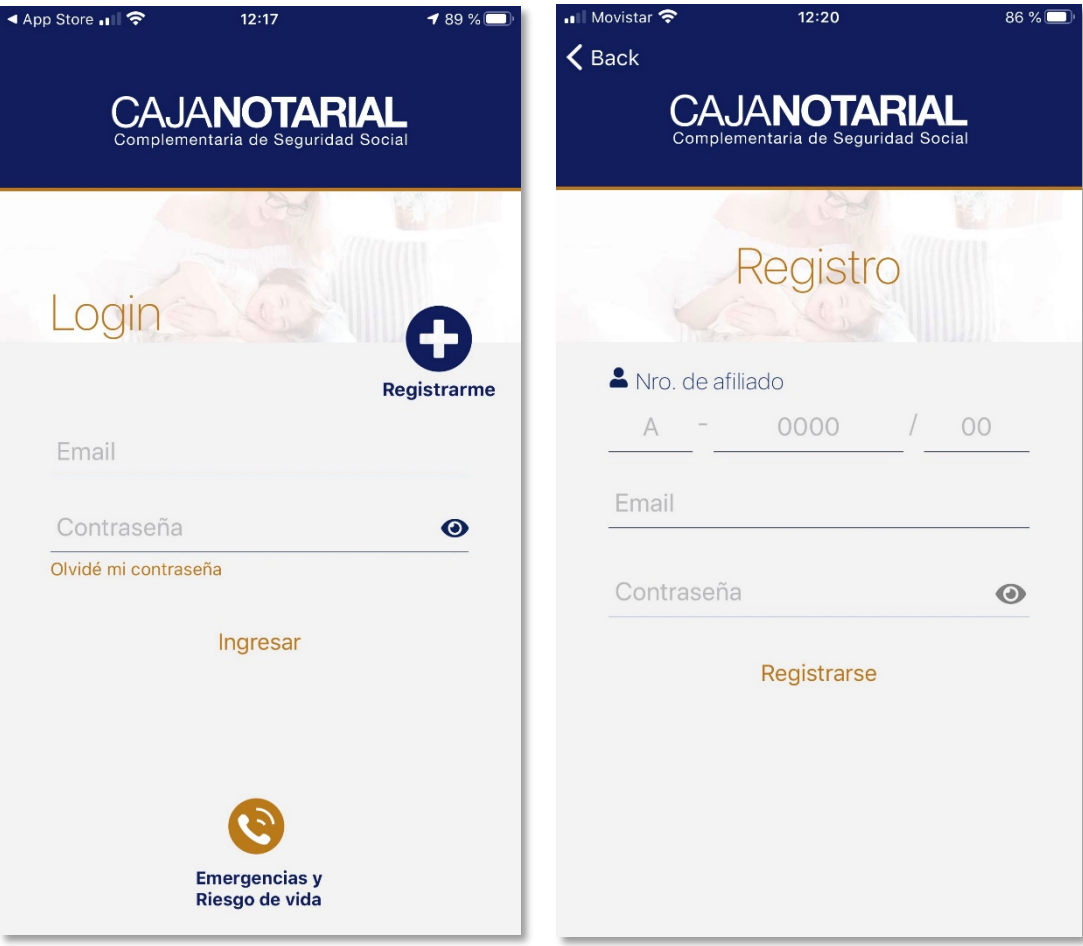

## **Habilitar logueo de beneficiarios:**

En la pantalla de credenciales de sus beneficiarios debe hacer clic en "Control de mi grupo familiar", ahí podrá acceder a cada beneficiario y registrar un mail para que pueda acceder y controlar el acceso del mismo a las credenciales del grupo familiar.

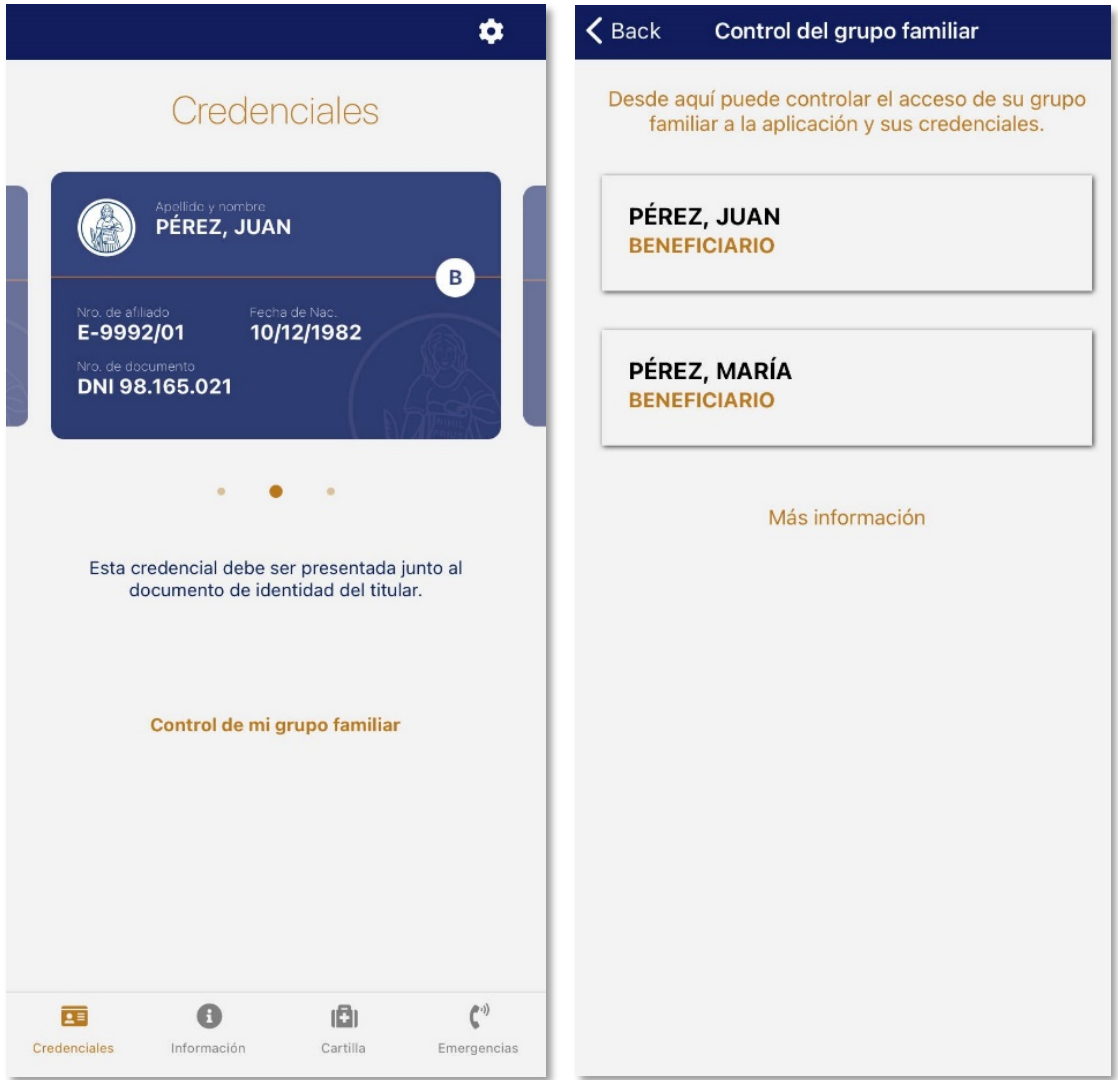